# $\frac{d\ln\ln}{d}$

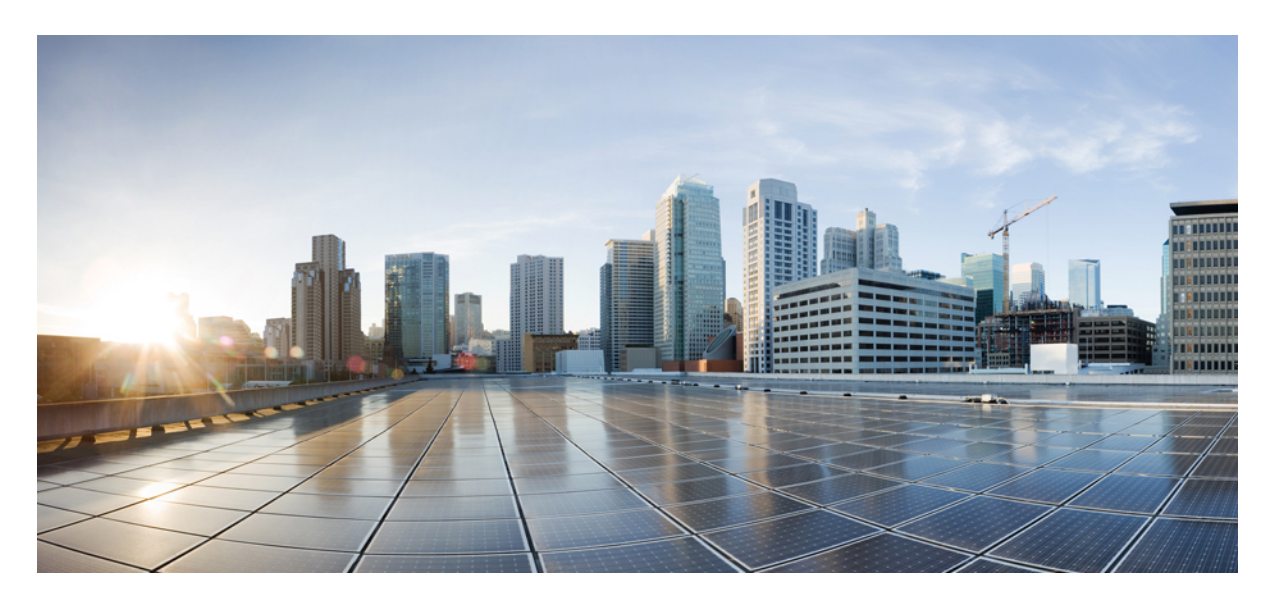

## **VDI** 版 **Cisco Jabber Softphone** リリース **12.9** のリリースノート

**First Published:** 2020-07-09 **Last Modified:** 2020-11-16

#### **Americas Headquarters**

Cisco Systems, Inc. 170 West Tasman Drive San Jose, CA 95134-1706 USA http://www.cisco.com Tel: 408 526-4000 800 553-NETS (6387) Fax: 408 527-0883

© 2021 Cisco Systems, Inc. All rights reserved.

THE SPECIFICATIONS AND INFORMATION REGARDING THE PRODUCTS IN THIS MANUAL ARE SUBJECT TO CHANGE WITHOUT NOTICE. ALL STATEMENTS, INFORMATION, AND RECOMMENDATIONS IN THIS MANUAL ARE BELIEVED TO BE ACCURATE BUT ARE PRESENTED WITHOUT WARRANTY OF ANY KIND, EXPRESS OR IMPLIED. USERS MUST TAKE FULL RESPONSIBILITY FOR THEIR APPLICATION OF ANY PRODUCTS.

THE SOFTWARE LICENSE AND LIMITED WARRANTY FOR THE ACCOMPANYING PRODUCT ARE SET FORTH IN THE INFORMATION PACKET THAT SHIPPED WITH THE PRODUCT AND ARE INCORPORATED HEREIN BY THIS REFERENCE. IF YOU ARE UNABLE TO LOCATE THE SOFTWARE LICENSE OR LIMITED WARRANTY, CONTACT YOUR CISCO REPRESENTATIVE FOR A COPY.

The Cisco implementation of TCP header compression is an adaptation of a program developed by the University of California, Berkeley (UCB) as part of UCB's public domain version of the UNIX operating system. All rights reserved. Copyright <sup>©</sup> 1981, Regents of the University of California.

NOTWITHSTANDING ANY OTHER WARRANTY HEREIN, ALL DOCUMENT FILES AND SOFTWARE OF THESE SUPPLIERS ARE PROVIDED "AS IS" WITH ALL FAULTS. CISCO AND THE ABOVE-NAMED SUPPLIERS DISCLAIM ALL WARRANTIES, EXPRESSED OR IMPLIED, INCLUDING, WITHOUT LIMITATION, THOSE OF MERCHANTABILITY, FITNESS FOR A PARTICULAR PURPOSE AND NONINFRINGEMENT OR ARISING FROM A COURSE OF DEALING, USAGE, OR TRADE PRACTICE.

IN NO EVENT SHALL CISCO OR ITS SUPPLIERS BE LIABLE FOR ANY INDIRECT, SPECIAL, CONSEQUENTIAL, OR INCIDENTAL DAMAGES, INCLUDING, WITHOUT LIMITATION, LOST PROFITS OR LOSS OR DAMAGE TO DATA ARISING OUT OF THE USE OR INABILITY TO USE THIS MANUAL, EVEN IF CISCO OR ITS SUPPLIERS HAVE BEEN ADVISED OF THE POSSIBILITY OF SUCH DAMAGES.

Any Internet Protocol (IP) addresses and phone numbers used in this document are not intended to be actual addresses and phone numbers. Any examples, command display output, network topology diagrams, and other figures included in the document are shown for illustrative purposes only. Any use of actual IP addresses or phone numbers in illustrative content is unintentional and coincidental.

All printed copies and duplicate soft copies of this document are considered uncontrolled. See the current online version for the latest version.

Cisco has more than 200 offices worldwide. Addresses and phone numbers are listed on the Cisco website at www.cisco.com/go/offices.

Cisco and the Cisco logo are trademarks or registered trademarks of Cisco and/or its affiliates in the U.S. and other countries. To view a list of Cisco trademarks, go to this URL: [https://www.cisco.com/c/en/us/about/legal/trademarks.html.](https://www.cisco.com/c/en/us/about/legal/trademarks.html) Third-party trademarks mentioned are the property of their respective owners. The use of the word partner does not imply a partnership relationship between Cisco and any other company. (1721R)

© 2021 Cisco Systems, Inc. All rights reserved.

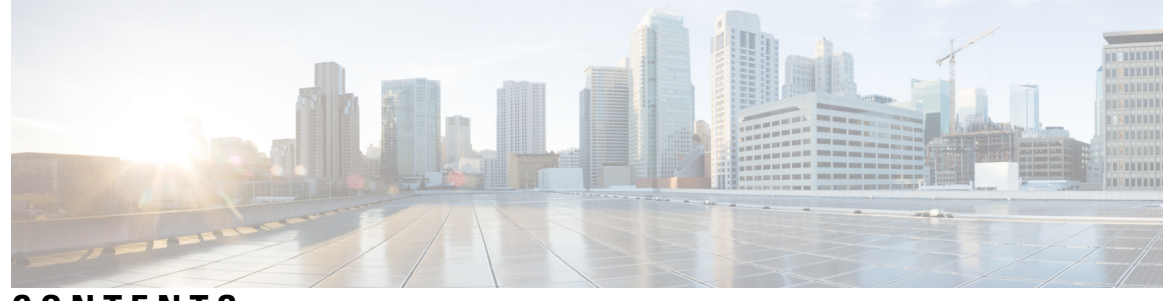

**CONTENTS**

**CHAPTER 1**

[リリースの](#page-8-0)新機能 **12.9 1** [ビルド](#page-8-1)番号 **1** 新規[および](#page-8-2)更新済み機能 **1** [12.9\(2\)](#page-8-3) **1** 新しいサポート対象[プラットフォーム](#page-8-4) **1** [12.9\(1\)](#page-9-0) **2** Mac OS [シンクライアントのサポート](#page-9-1) **2** 新しいサポート対象[プラットフォーム](#page-12-0) **5** 録音[トーン](#page-12-1) **5** [12.9](#page-12-2) **5** [すべてのプラットフォーム](#page-12-3)機能 **5** HP [Thin](#page-13-0) Pro 機能 **6** [Ubuntu](#page-13-1) の機能 **6**

**CHAPTER 2**

[要](#page-14-0) 件 **7**

[一般的](#page-14-1)な要件 **7** [アクセサリ](#page-14-2) **7** [Windows](#page-14-3) 版 Cisco Jabber **7** Cisco Unified [Communications](#page-15-0) Manager **8** [モバイルおよびリモートアクセス](#page-15-1)(MRA)向けの Cisco Expressway **8** 接続ブローカー: ホスト仮想[デスクトップにインストールされます。](#page-15-2) **8** オペレーティング システム: ホスト仮想[デスクトップにインストールされています。](#page-15-3) **8** サーバ オペレーティング システム: ホスト仮想[デスクトップにインストールされていま](#page-16-0) [す。](#page-16-0) **9** [ポート](#page-16-1)要件 **9**

[サポートされるコーデック](#page-16-2) **9** [要件](#page-17-0) ー HP Thin Pro **10** 要件 ー [Ubuntu](#page-18-0) **11** 要件: [Unicon](#page-19-0) eLux **12** 要件: [Windows](#page-20-0) **13** [バージョン](#page-22-0) サポート戦略 **15**

#### 制限事項と[制約事項](#page-24-0) **17 CHAPTER 3**

[一般的](#page-24-1)な制限 **17** コール制御[アクセサリ](#page-24-2) **17** [コール](#page-24-3)保持 **17** [接続方法](#page-24-4)の変更 **17** Cisco [Jabber](#page-25-0) の機能 **18** Cisco メディア サービス [インターフェイスとデュアル](#page-25-1) VLAN **18** Citrix を使用[したリアルタイムの](#page-26-0) Webcam の HDX **19** [フォールバックモードのマイクレベル](#page-26-1) **19** 複数のホストされた仮想[デスクトップセッション](#page-26-2) **19** リモート ディスプレイ [プロトコルのサポート](#page-26-3) **19** リモート問題[レポートツール](#page-26-4)(PRT) **19** [フォールバックモードのセルフビュー](#page-26-5) **19** 1 [つのセッションでホストされる](#page-26-6)仮想デスクトップ(Windows Server 2019) **19** SIP [プロファイル](#page-27-0) **20** VMware ビューでは、USB カメラ [リダイレクションはサポートされていない](#page-27-1) **20** VMware [のサポート](#page-27-2) **20** 音声[メッセージの](#page-27-3)録音 **20** HP Thin Pro の[制限事項](#page-27-4) **20** [プレゼンスの](#page-27-5)機能拡張 **20** [MacOS](#page-28-0) の制限 **21** [マルチモニタ](#page-28-1) **21** Windows の[制限事項](#page-28-2) **21** [マルチモニタ](#page-28-3) **21**

- [パフォーマンスと](#page-30-0)動作に関するメモ **23 CHAPTER 4**
	- 一般的[なパフォーマンスと](#page-30-1)動作の注意 **23** Jabra Bluetooth [デバイスの](#page-30-2)設定の調整 **23** [カメラのホット](#page-31-0) スワップ **24** Echo [Cancellation](#page-31-1) **24** Jabra [ファームウェア](#page-31-2) **24** ビデオ [コーデックのパフォーマンス](#page-31-3) **24**

[注意](#page-32-0) **25 CHAPTER 5**

[バグの](#page-32-1)重大度レベル **25**

- [バグの](#page-33-0)検索 **26**
- [リリース](#page-33-1) 12.9(2) で未解決の問題 **26**
- [リリース](#page-33-2) 12.9(2) で解決済みの問題 **26**
- [リリース](#page-34-0) 12.9(1) で未解決の問題 **27**
- [リリース](#page-34-1) 12.9(1) の解決済みの警告 **27**
- [リリース](#page-34-2) 12.9 で未解決の問題 **27**
- [リリース](#page-34-3) 12.9 で解決済みの問題 **27**

#### **Contents**

 $\blacksquare$ 

I

<span id="page-8-0"></span>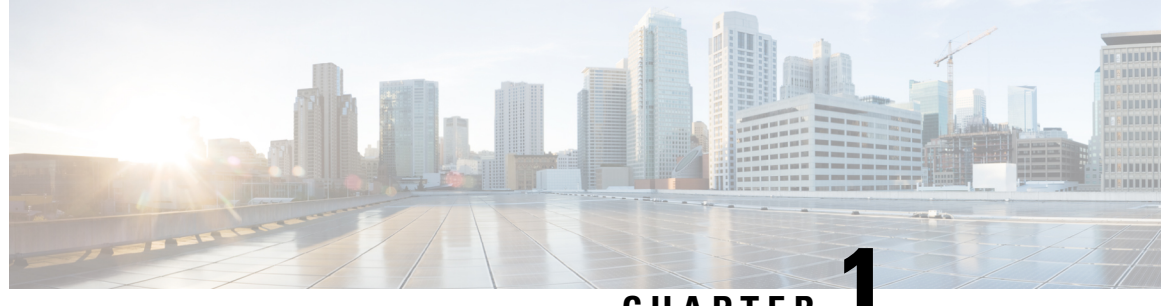

**CHAPTER 1**

## リリースの新機能 **12.9**

- [ビルド](#page-8-1)番号, on page 1
- 新規[および](#page-8-2)更新済み機能, on page 1

## <span id="page-8-1"></span>ビルド番号

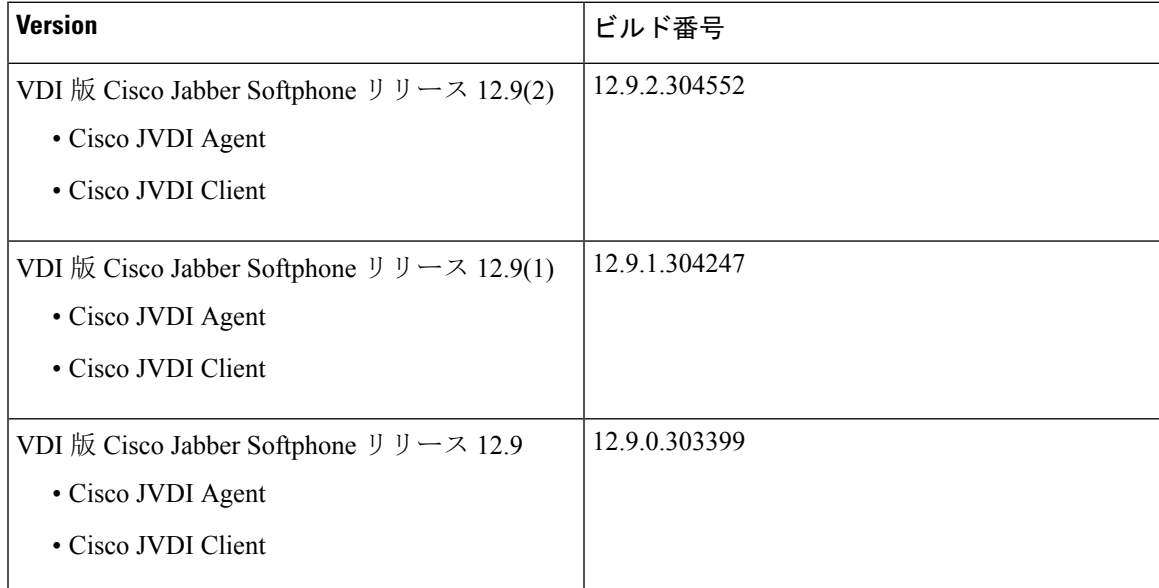

## <span id="page-8-4"></span><span id="page-8-3"></span><span id="page-8-2"></span>新規および更新済み機能

**12.9(2)**

### 新しいサポート対象プラットフォーム

VDI 版 Cisco Jabber Softphone 12.9 (2) は次の新しいプラットフォームをサポートしています。

- Citrix XenApp and XenDesktop 7.15 Cu6 (LTSR)
- Citrix Virtual Desktop とアプリケーション 7 2009 (CR)
- VMware ホライズン 7.13 と VMware ホライズン クライアント 5.5

### <span id="page-9-1"></span><span id="page-9-0"></span>**12.9(1)**

#### **Mac OS** シンクライアントのサポート

VDI 版 Cisco Jabber Softphone VDI リリース 12.9 (1) のは、シンクライアントとして MacBook (MacOS)プラットフォームをサポートするようになりました。ユーザは、Macデバイス(MacOS 10.14 または 10.15)を使用して、ホストされた仮想デスクトップ(HVD)にアクセスできます。 VDI クライアントをインストールする前に、Citrix Workspace の最新バージョンをインストールし てください。インストールされていない場合、VDI クライアントのインストールは失敗します。 MacOS の VDI 12.9(1) 向け VDI 版 Cisco JabberSoftphone は、Windows および Linux プラットフォー ムですでにサポートされているほとんどのコール機能がサポートされています。「ヘッドセット 呼制御」の場合、MacOS は Jabra ヘッドセットのみに対応しています。

VDI 版 Cisco Jabber Softphone MacOS のは、応答/終了、ミュート/ミュート解除などの通話制御を 行うために、アクセサリとしてオーディオデバイスの使用もサポートされています。サポートリ ストは Jabber for Mac に配置されています。詳細については、 [https://www.cisco.com/c/en/us/products/unified-communications/uc\\_endpoints\\_accessories.html](https://www.cisco.com/c/en/us/products/unified-communications/uc_endpoints_accessories.html) を参照し てください。

#### 要件 ー **Mac OS**

#### サポートされているオペレーティング システム

VDI 版 Cisco Jabber Softphone は、次の MacOS バージョンでサポートされています。

- Mojave (10.14)
- Catalina (10.15)

#### ハードウェア要件

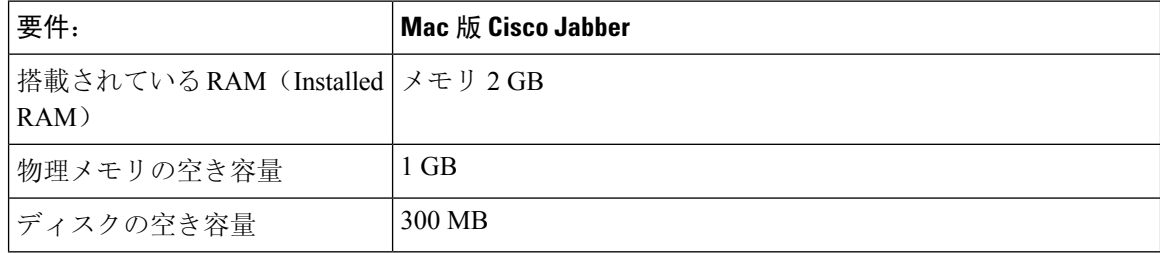

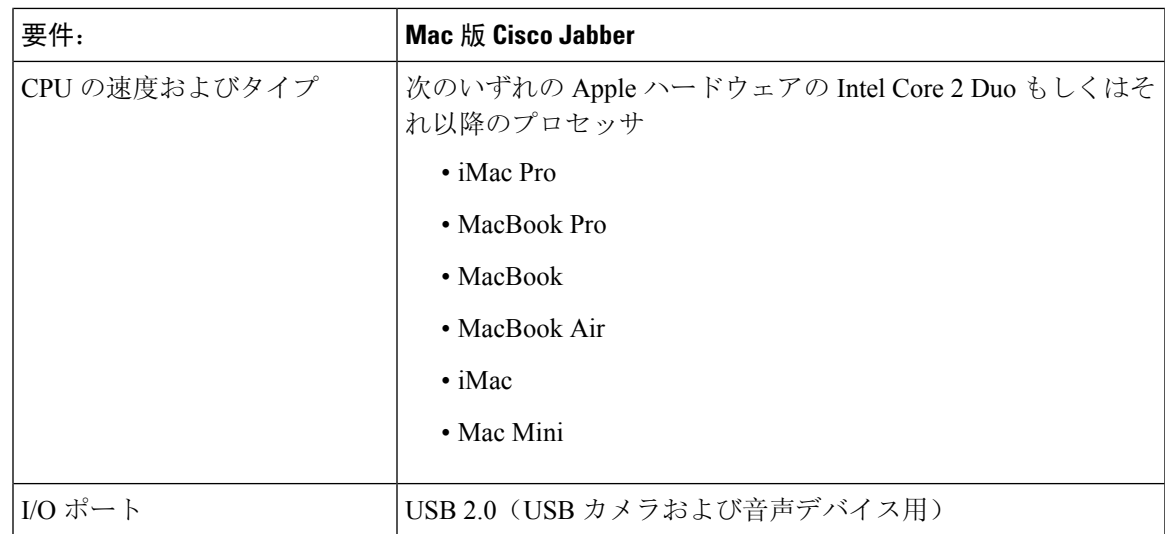

#### **Citrix Workspace** の要件

VDI 版 Cisco Jabber Softphone Mac OS のリリース 12.9(1) は、Citrix VDI 環境でのみ動作します。 Cisco JVDI Client をインストールする前に、Citrix Receiver クライアントではなく、最新の Citrix Workspace クライアントをインストールする必要があります。

- Citrix Receiver 13.0 以降
- Citrix Workspace app 1808 以降
- VMware ホライズン ビュー クライアント バージョン 4.x および 5.x

Citrix Workspace app または VMware ホライズン クライアントは、対応する接続ブローカーのユー ザ インターフェイスを提供します。

公開されたアプリケーションモードとスクリーンに合わせるオプションはサポートされていませ  $h_{\rm o}$ 

#### アクセス許可の受け入れ

#### **Procedure**

ユーザが Mac OS で Cisco JVDI Client を初めて起動する場合は、次の必要な権限を許可する必要が あります。

#### **Table 1:** 必要な権限

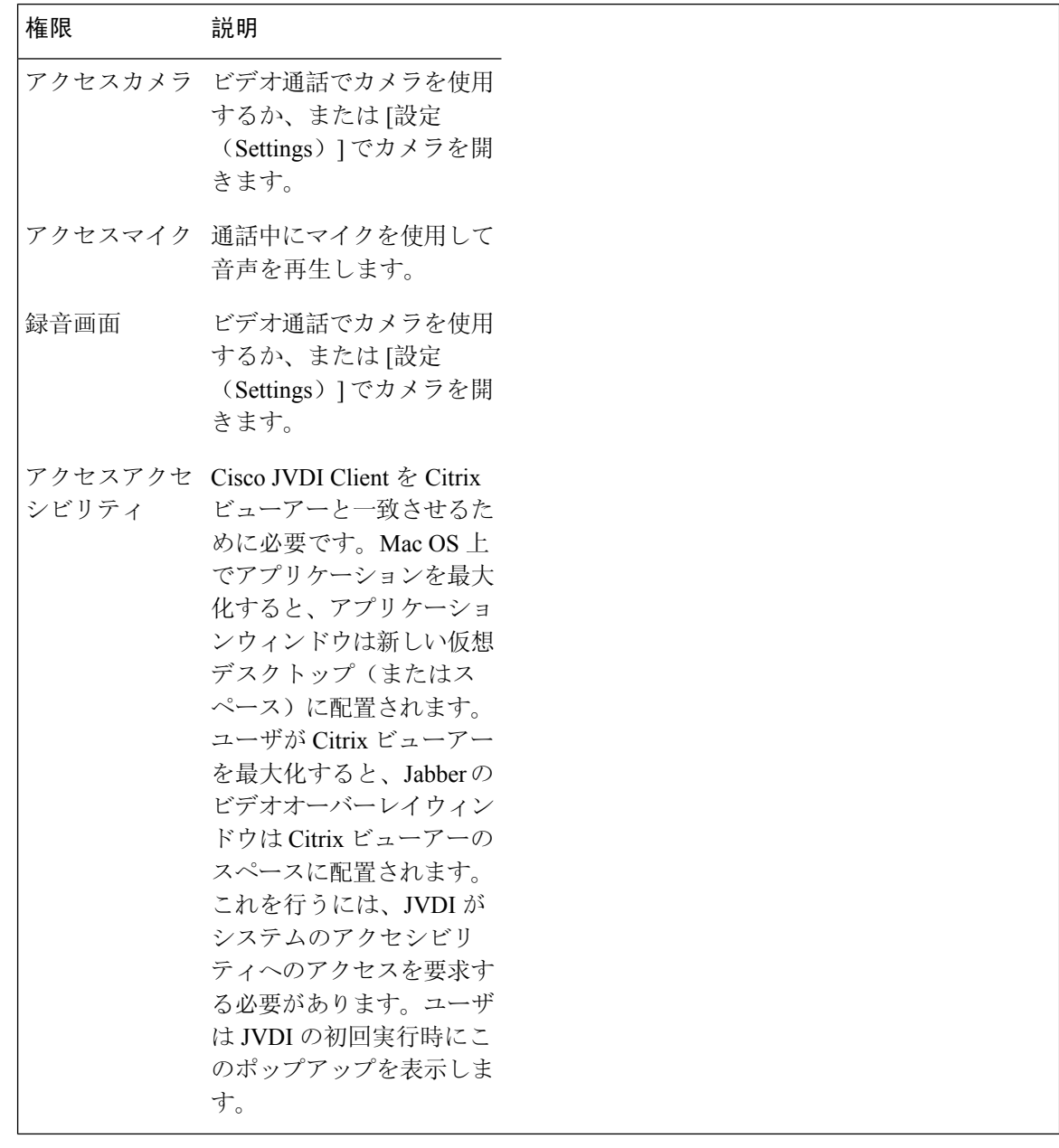

**MacOS** インストーラの実行

MacOS インストーラ(PKG)を実行して、Cisco JVDI Client をインストールします。

#### **Procedure**

- **Step 1** Install Cisco JVDI Client.pkg ファイルをダブルクリックします。
- **Step 2** EULA を読み、同意する場合は **[**続行(**Continue**)**]** をクリックします。
- **Step 3 [**インストール(**Install**)**]** をクリックしたら、Citrix ビューワーを閉じてくださいというプロンプ トを閉じ、**[**アプリケーションを閉じてインストールする(**Close Application and Install**)**]** をク リックします。

また、現時点で Citrix を閉じることができない場合は、**[**後でインストールする(**Install Later**)**]** をクリックすることもできます。

**Step 4** 残りの画面をクリックして、インストールを完了します。

### <span id="page-12-0"></span>新しいサポート対象プラットフォーム

VDI 版 Cisco Jabber Softphone 12.9 (1) は次の新しいプラットフォームをサポートしています。

- •ホストされた仮想デスクトップ(HVD)としての Windows Server 2019
- 接続ブローカーとしての VMWare Horizon 8
- Citrix の仮想アプリとデスクトップでは、接続ブローカーとして CR は最大 2006 です。

#### <span id="page-12-1"></span>録音トーン

エージェントにしか聞こえないレコーディング通知トーンがすでに再生できます。顧客にレコー ディング トーンを再生することもできます。この機能は、Unified CM Administration の **[**システム サービス パラメータ(**System Service Parameters**)**]** の下でオンにします。録音トーンの有効化の 詳細については、「*Cisco Jabber* リリース ノート」と、「*Cisco Unified Communications Manager* の 機能およびサービスガイド」のモニタリングとレコーディングの章を参照してください。

### <span id="page-12-3"></span><span id="page-12-2"></span>**12.9**

#### すべてのプラットフォーム機能

#### **Cisco Jabber** のサポート

このリリースでは、次の新しい Windows 版 Cisco Jabber リリース 12.9 の機能がサポートされてい ます。

- 以前のバージョンのクライアントのサインインをブロックする
- シスコ ヘッドセット ファームウェア アップグレード通知
- Cisco Sunkist 730 ヘッドセットプレゼンス LED が Jabber と同期します
- ネットワークに問題が発生した後のカスタムタブ更新
- Jabber ヘルプセンターの追加されたリンク
- 会議を開始する最大 15 分前に参加
- クライアントのテーマに合わせてカスタムタブの調整をプログラムで行います
- PRT ログのリモートコレクション
- Unified CM 会議でサードパーティを削除
- 会議室名で常設チャットルームを検索
- ユーザは、TMM へのアップグレード時に再度サインインすることを余儀なくされます
- チーム メッセージング モードの XMPP 連合連絡先

#### <span id="page-13-0"></span>**HP Thin Pro** 機能

#### <span id="page-13-1"></span>**Jabber VDI** に対する非全画面表示(ウィンドウ)モードのサポート(**Linux** のみ)

Linux 版 Jabber VDI の以前のリリースでは、全画面表示モードのみがサポートされていました。 非全画面表示モードを設定すると、この機能に影響があります。また、非全画面モードがサポー トされています。

#### **Ubuntu** の機能

#### **Linux** シンクライアントのプレゼンスの改善(**Ubuntu** および **eLux** のみ)

ホストされた仮想デスクトップから Linux シンクライアント(Ubuntu および eLux)からプレゼン ス(ステータス)情報を渡すための、VDI 版 Cisco Jabber Softphone の機能が改善されました。こ れで、ユーザがシンクライアントをロックすると、そのプレゼンスが不在に更新されます。切断 されると、そのプレゼンスがオフラインに更新されます。

#### 新しいパラメータ—HVDDisconnectSignout

- 値—True または False
- デフォルト—False

パラメータが True に設定されている場合、HVD が切断したときに Jabber によってコールア ウトされます。

パラメータが False に設定されている場合、Jabber は、HVD が切断されても利用可能として 表示されます。

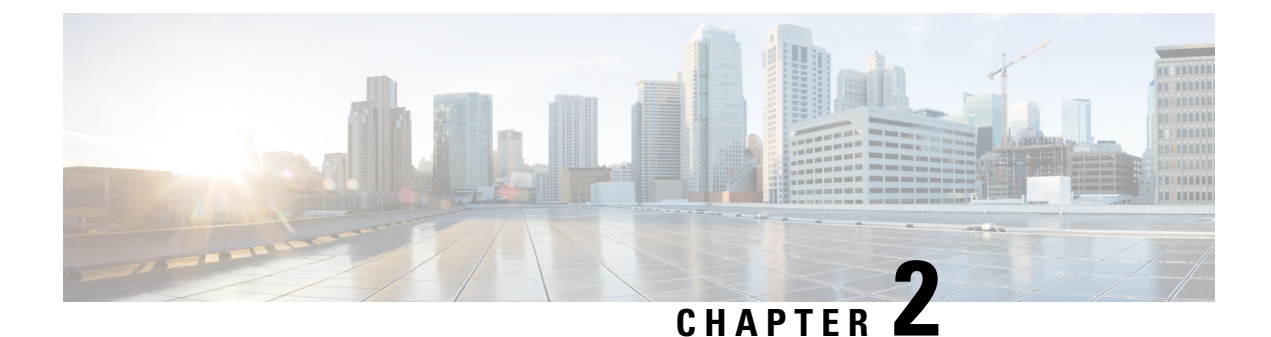

## <span id="page-14-0"></span>要 件

- 一般的な要件 (7 [ページ](#page-14-1))
- 要件 一 HP [Thin](#page-17-0) Pro, on page  $10$
- 要件 ー [Ubuntu,](#page-18-0) on page 11
- 要件: [Unicon](#page-19-0) eLux, on page 12
- 要件: [Windows,](#page-20-0) on page 13
- [バージョン](#page-22-0) サポート戦略 (15 ページ)

### <span id="page-14-1"></span>一般的な要件

一般的な要件は、すべての VDI 版 Cisco Jabber Softphone プラットフォームに適用されます。

Ú

このガイドに記載されているコンポーネント、バージョン および最小ハードウェア要件のみがサ ポートされています。サポートされていないコンポーネントを使用すると、展開が機能しなくな る可能性があります。 重要

### <span id="page-14-3"></span><span id="page-14-2"></span>アクセサリ

推奨される音声およびビデオアクセサリのリストについては、[http://www.cisco.com/c/en/us/products/](http://www.cisco.com/c/en/us/products/unified-communications/uc_endpoints_accessories.html) [unified-communications/uc\\_endpoints\\_accessories.html](http://www.cisco.com/c/en/us/products/unified-communications/uc_endpoints_accessories.html) の「*Unified Communications Endpoint and Client Accessories*」を参照してください。

すべての Jabra デバイスが最新のファームウェアを実行していることを確認します。Jabra Direct を使用してファームウェアを更新できます。

### **Windows** 版 **Cisco Jabber**

ホストされた仮想デスクトップ(HVD)で実行されている Windows 版 Cisco Jabber のこのリリー ス。

仮想環境の互換性の詳細については、リリースのCisco Jabberドキュメントを参照してください。

要 件

### <span id="page-15-0"></span>**Cisco Unified Communications Manager**

推奨:Unified CM リリース 11.5 (1) SU3 以降

最小: Unified CM リリース 10.5

### <span id="page-15-1"></span>モバイルおよびリモートアクセス(**MRA**)向けの **Cisco Expressway**

推奨: Expressway X12.5

最小: Expressway X8.11.4

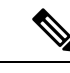

MRA での JVDI は、collab-edge SRV が HVD から解決できることをサポートしていません。この 場合、JVDI へのソフトフォンの登録は失敗します。 (注)

SplitDNS(ネットワーク内外の異なるドメイン)でMRAでのJVDIの導入を使用する場合、HVD で内部ドメインを検出しないでください。もし検出した場合、VDI 版 Cisco Jabber Softphone 登録 も失敗します。クライアントが内部ドメインを検出しないようにする場合、HVDにJabberをイン ストールしている間は UPN を無効にします。

## <span id="page-15-2"></span>接続ブローカー**:** ホスト仮想デスクトップにインストールされます。

- Citrix XenApp および XenDesktop 6.x、7.x (CR—最大 7.18; LTSR—最大 7.15 CU5) および Citrix 仮想アプリ およびデスクトップ 7(CR—最大 2006, LTSR—最大 1912 CU1)
- VMware Horizon バージョン 6.x  $\sim$  8.x

接続ブローカーは、ホスト仮想デスクトップへの接続を作成するソフトウェアです。接続ブロー カーは、次のような多数のタスクを実行します。

- ユーザ名を検証し、ユーザの接続を提供します。
- ユーザが特定の仮想デスクトップに接続できるようにします。

## <span id="page-15-3"></span>オペレーティング システム**:** ホスト仮想デスクトップにインストール されています。

- Microsoft Windows 8(32 ビット)
- Microsoft Windows 8 (64 ビット)
- Microsoft Windows 8.1 (32 ビット)
- Microsoft Windows 8.1 64 (64 ビット)
- Microsoft Windows 10 (32 ビット)

## <span id="page-16-0"></span>サーバ オペレーティング システム**:** ホスト仮想デスクトップにインス トールされています。

- Microsoft Windows Server 2012 R2
- Microsoft Windows Server 2016
- Microsoft Windows Sever 2019

### <span id="page-16-1"></span>ポート要件

VDI版Cisco JabberSoftphoneは、Cisco Jabberと同じポートと、次の追加のポート範囲が必要です。

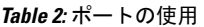

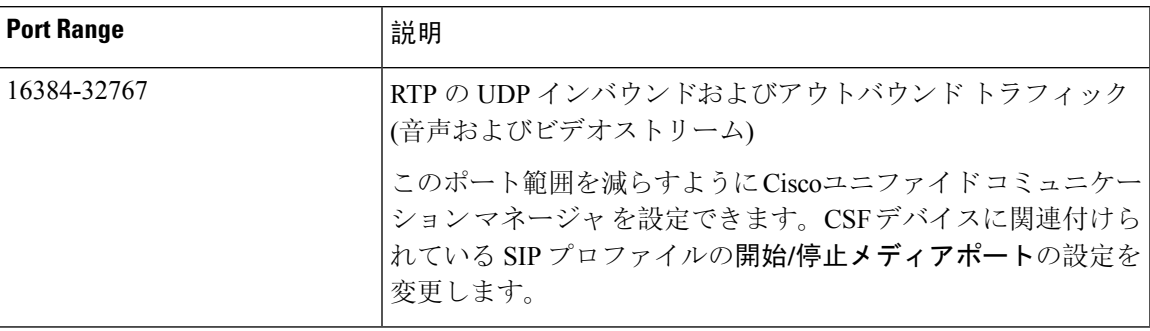

### <span id="page-16-2"></span>サポートされるコーデック

サポートされるコーデック

- オーディオ コーデック
	- G.722
	- G.722.1 (24 および 32k)

G.722.1はCiscoユニファイドコミュニケーションマネージャ8.6.1以降でサポートされます。

- G.711 A-law
- G.711 u-law
- G.729a
- Opus

Opus は、Ciscoユニファイド コミュニケーション マネージャ 11.0 以降でサポートされていま す。

ビデオ コーデック**:**H.264/AVC

## <span id="page-17-0"></span>要件 ー **HP Thin Pro**

**Citrix Workspace app** または **VMware** ホライズン クライアント**:** シン クライアントにインストール されています。

HP Thin Pro イメージには、必要な Citrix と VMware のバージョンが含まれています。

Citrix Workspace app または VMware ホライズン クライアントは、対応する接続ブローカーのユー ザ インターフェイスを提供します。

公開されたアプリケーションモードとスクリーンに合わせるオプションはサポートされていませ  $h_{\rm o}$ 

#### **HP Thin Pro** シン クライアント**:** ハードウェア

HP Thin Pro 6.2 でテストされた次のクライアント ハードウェアを推奨します。

- HP t520
- HP t530
- HP t620
- HP t630
- HP t730
- $\cdot$  HP mt21

次のクライアント ハードウェアを推奨します。これは、HP Thin Pro 7.1 SP 3.3 でテストされてい ます。

- HP t430
- HP t520
- HP t530
- HP t630
- HP t730
- $\cdot$  HP mt21

#### **HP ThinPro** プラットフォームイメージ

32-bit: HP ThinPro 6.2

64-bit: HP ThinPro 7.1 SP 3.3 および 7.x バージョン

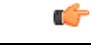

**Important**

このガイドに記載されているコンポーネント、バージョン および最小ハードウェア要件のみがサ ポートされています。サポートされていないコンポーネントを使用すると、展開が機能しなくな る可能性があります。

## <span id="page-18-0"></span>要件 ー **Ubuntu**

**Important**

Ú

このガイドに記載されているコンポーネント、バージョン および最小ハードウェア要件のみがサ ポートされています。サポートされていないコンポーネントを使用すると、展開が機能しなくな る可能性があります。

#### **Ubuntu** デスクトップ イメージ

- Ubuntu 14.04 32b LTS (i386)
- Ubuntu 16.04 64b-alpm LTS (AMD64)
- Ubuntu 18.04 64b-alpm LTS (AMD64)
- Ubuntu 20.04 64b-alpm LTS (AMD64)

#### **Ubuntu** シンクライアント**:** ハードウェア

シン クライアントの最小ハードウェア要件は次のとおりです。

- インストール済み RAM 2 GB
- 物理メモリの空き容量 1 GB
- 空きディスク容量 256 MB
- CPU: AMD G-T56N 1.65 Ghz、または Intel Core2Duo T7500 2.2 GHz
- USB 2.0 (USB カメラおよび音声デバイス用)

**Citrix Workspace app** または **VMware** ホライズン クライアント**:** シン クライアントにインストール されています。

- Citrix Receiver 13.0 以降
- Citrix Workspace app 1808 以降
- VMware ホライズン ビュー クライアント バージョン 4.x および 5.x

Citrix Workspace app または VMware ホライズン クライアントは、対応する接続ブローカーのユー ザ インターフェイスを提供します。

公開されたアプリケーションモードとスクリーンに合わせるオプションはサポートされていませ  $h_{\alpha}$ 

## <span id="page-19-0"></span>要件**: Unicon eLux**

#### Ú

このガイドに記載されているコンポーネント、バージョン および最小ハードウェア要件のみがサ ポートされています。サポートされていないコンポーネントを使用すると、展開が機能しなくな る可能性があります。 **Important**

**Unicon eLux** プラットフォーム イメージ

- $\cdot$  64 ビット : Unicon eLux 6.5
- $\cdot$  64 ビット : Unicon eLux 6.8
- $\cdot$  64 ビット : Unicon eLux 6.9

ELux パッケージは、Unicon eLux から使用できます。ダウンロードの検索については、eLux サ ポートにお問い合わせください。

#### **Unicon eLux** シン クライアント**:** ハードウェア

シン クライアントの最小ハードウェア要件は次のとおりです。

- 1.6 GHz デュアルコア プロセッサ
- 2 GB のメモリ

ELux RP 5.7.0 でテストされた次のクライアント ハードウェアを推奨します。

- HP T620 デュアルコア/クアッドコア
- HP T630 デュアルコア/クアッドコア
- HP T730
- Cisco VXC 6215
- Dell Wyse Z50D

#### **Citrix Workspace App** または **VMware** ホライズン クライアント**:** シン クライアントにインストール されています。

Unicon eLux には、必要な Citrix と VMware のバージョンが含まれています。

Citrix Workspace app または VMware ホライズン クライアントは、対応する接続ブローカーのユー ザ インターフェイスを提供します。

公開されたアプリケーションモードとスクリーンに合わせるオプションはサポートされていませ  $h_{\circ}$ 

#### **Cisco Anyconnect (**任意**)**

vpnsystem v1.0-1

## <span id="page-20-0"></span>要件**: Windows**

Ú

**Important**

このガイドに記載されているコンポーネント、バージョン および最小ハードウェア要件のみがサ ポートされています。サポートされていないコンポーネントを使用すると、展開が機能しなくな る可能性があります。

#### **Microsoft Windows** シン クライアント**:** ハードウェア

シン クライアントの最小システム要件は次のとおりです。

- インストール済み RAM 2 GB
- 物理メモリの空き容量 1 GB
- 空きディスク容量 256 MB
- CPU モバイル AMD Sempron プロセッサ 3600 +、2 GHz Intel Core 2 CPU、または T7400 (2.16 GHz
- DirectX 11 互換 GPU
- USB 2.0 (USB カメラおよび音声デバイス用)

**Microsoft Windows:** シン クライアントにインストールされています。

- Microsoft Windows 8(32 ビット)
- Microsoft Windows 8(64 ビット)
- Microsoft Windows 8.1 (32 ビット)
- Microsoft Windows 8.1 (64 ビット)
- Microsoft Windows 10 (32 ビット)
- Microsoft Windows 10 (64 ビット)
- Windows シン PC 32 –ビット

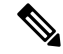

VDI 版 Cisco Jabber Softphone Windows は、Microsoft .NET Framework または Java モジュールを必 要としません。 **Note**

#### **Windows Embedded Standard** シン クライアント**:** ハードウェア

シン クライアントの最小システム要件は次のとおりです。

- インストール済み RAM 2 GB
- 物理メモリの空き容量 1 GB
- 空きディスク容量 256 MB
- CPUのパフォーマンスは、ビデオの最大解像度に影響します。Windows Embedded Standard シ ン クライアントでは、予想される解像度は CPU によって異なります。
	- クアッド コア AMD GX-420CA SOC 2 GHz または類似の最大 720p
	- デュアルコア AMD G-T56N 1.65 GHz または類似の240p まで
	- Eden X2 U4200 1 GHz または同様の CPU を介したデュアル コアによる音声のみのサポー ト

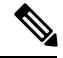

これらのハードウェア仕様は、予想される解像度のガイドラインにすぎ ません。その他の要因は、ビデオの解像度に影響を与える可能性があり ます。 **Note**

- DirectX 11 互換 GPU
- USB 2.0 (USB カメラおよび音声デバイス用)

**Windows Embedded Standard:** シン クライアントにインストールされています。

• Windows Embedded Standard 7 (64 ビット)

64-bit Systems (KB4019990) 用の Windows Embedded Standard 8 の更新が必要

• Windows 10 IoT Enterprise

**Citrix Workspace App** または **VMware** ホライズン クライアント**:** シン クライアントにインストール されています。

- Windows 4.4 以降の Citrix Receiver (ICA)
- Windows 1808 以降の Citrix Workspace アプリ (ICA)

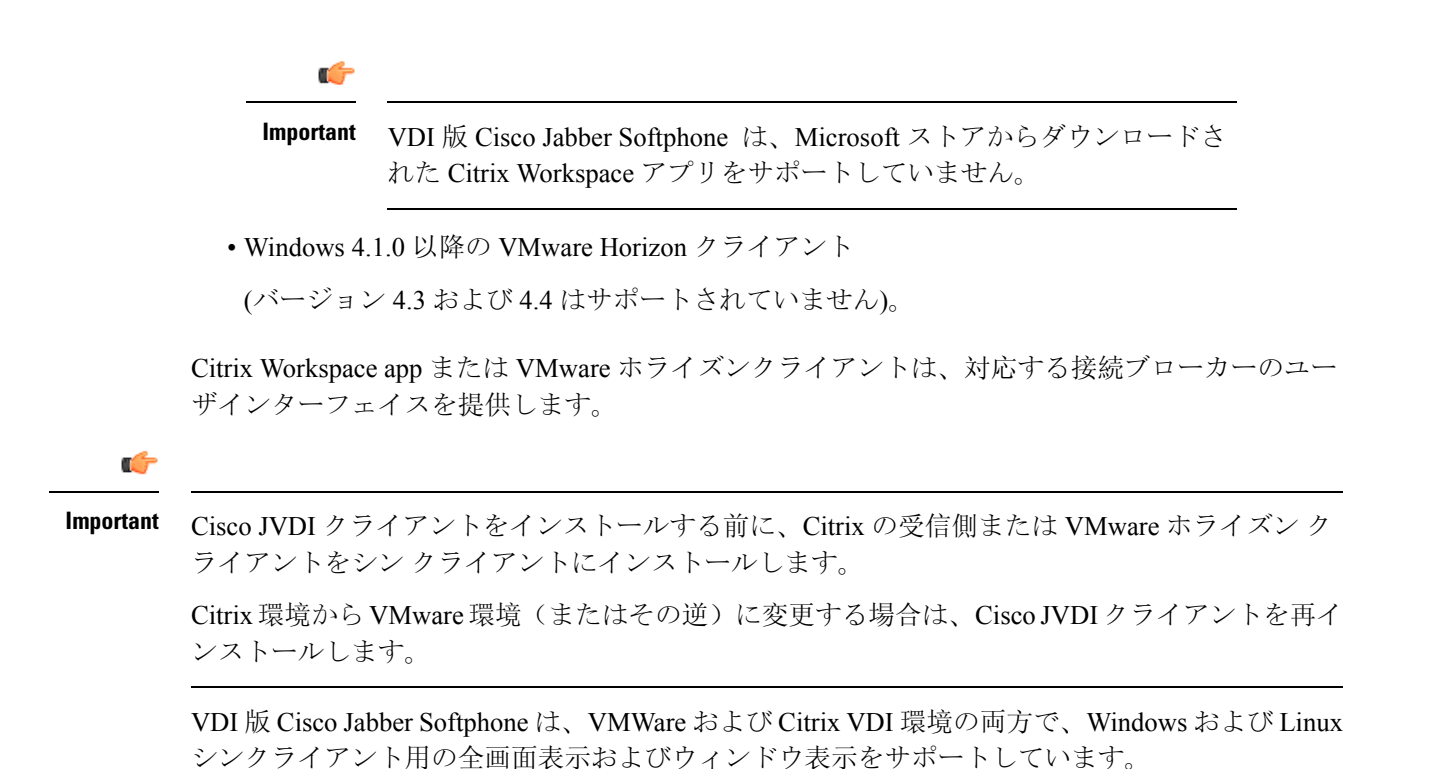

## <span id="page-22-0"></span>バージョン サポート戦略

- Windows 版 Cisco Jabber および Cisco JVDI Agent の主要バージョン (12.x) は常に一致してい る必要があります。ただし、JVDI クライアントのバージョンは同じであるか、または最大 2 つのリリース (N-1 のサポート) にすることができます。たとえば、次のバージョンの組み合 わせがサポートされています。
	- Windows 版 Cisco Jabber Release 12.9、Cisco JVDI Agent Release 12.9 および Cisco JVDI Client Release 12.9
	- Windows 版 Cisco Jabber Release 12.9、Cisco JVDI Agent Release 12.9 および Cisco JVDI Client Release 12.8
	- Windows 版 Cisco Jabber Release 12.9、Cisco JVDI Agent Release 12.9 および Cisco JVDI Client Release 12.7

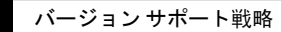

 $\overline{\phantom{a}}$ 

 $\mathbf l$ 

<span id="page-24-0"></span>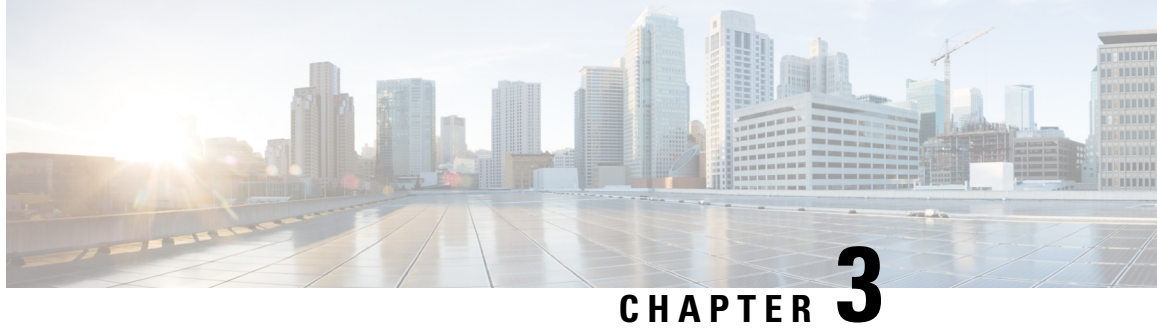

## 制限事項と制約事項

- 一般的な制限 (17 [ページ](#page-24-1))
- HP Thin Pro の[制限事項](#page-27-4), on page 20
- [MacOS](#page-28-0) の制限 (21 ページ)
- Windows の[制限事項](#page-28-2), on page 21

## <span id="page-24-2"></span><span id="page-24-1"></span>一般的な制限

### コール制御アクセサリ

アクセサリコール制御 (通話量の調整、電話の応答または通話の終了、音声のミュート) は、互換 性のあるヘッドセットでサポートされています。他の一部のヘッドセットは基本的な機能を提供 しますが、アクセサリVDI 版 Cisco Jabber Softphone コール制御機能は使用できません。互換性の あるヘッドセットとその他のアクセサリの完全なリストについては、[https://www.cisco.com/c/en/us/](https://www.cisco.com/c/en/us/products/unified-communications/uc_endpoints_accessories.html) [products/unified-communications/uc\\_endpoints\\_accessories.html](https://www.cisco.com/c/en/us/products/unified-communications/uc_endpoints_accessories.html)を参照してください。

### <span id="page-24-4"></span><span id="page-24-3"></span>コール保持

"「存続可能性」"とも呼ばれるコールの保持は、VDI 版 Cisco Jabber Softphone ではサポートされ ていません。ネットワークの中断が発生し、Cisco Jabber がコール保持モードになると、VDI ユー ザに対してコールがドロップされます。

### 接続方法の変更

JVDI クライアントをインストールする前に、必ず Citrix または VMware をインストールする必要 があります。したがって、次のいずれかの変更を行った後に、JVDIクライアントを再インストー ルする必要があります。

- Citrix または VMware のアップグレード
- Citrix から VMware、または VMware から Citrix への切り替え

### <span id="page-25-0"></span>**Cisco Jabber** の機能

VDI 版 Cisco Jabber Softphone リリース 12.9 は、次を除き、すべての Windows 版 Cisco Jabber リ リース 12.9 向け機能をサポートしています。

- エージェントのグリーティング
- アプリケーション共有(Application sharing)
- [ハブ (Hub) ] メニューからのオーディオ デバイスの選択
- シスコ ヘッドセット ファームウェア アップグレード通知 (Linux)
- Cisco Sunkist 730 ヘッドセットプレゼンス LED が Jabber と同期します (Linux)
- Cisco Unified Survivable Remote Site Telephony (SRST)
- チーム メッセージング モードのカスタム連絡先
- 遠端カメラ制御(FECC)
- •連邦情報処理標準 140-2 (FIPS 140-2) および情報保証(IA)のコンプライアンス
- H-264 高プロファイルサポート
- IM 専用画面共有
- 改善されたビデオ解像度
- Cisco Jabber Jabber へのコール
- Cisco Jabber デスクフォン ビデオ(シンクライアントがユーザのデスク フォンに接続してい る場合にデスクトップ上に表示されるビデオ)
- Kerberos および共通アクセス カード (CAC) とシングル サインオン (SSO)

VDI 版 Cisco Jabber Softphone は CAC をサポートせず、SSO でのみ Kerberos をサポートしま す。

- PreferP2PDesktopShare(Cisco Jabber 構成ファイルにある、ビデオ共有を介して人物間の画面 共有を優先順位付けするための構成パラメータ)
- サイレント モニタリング
- スーパーバイザーバージ
- ワイヤレス画面共有
- チームメッセージングモード用の XMPP 連合

### <span id="page-25-1"></span>**Cisco** メディア サービス インターフェイスとデュアル **VLAN**

Cisco Media Services Interface (MSI) およびデュアル VLAN は、このリリースではサポートされて いません。

### <span id="page-26-0"></span>**Citrix** を使用したリアルタイムの **Webcam** の **HDX**

VDI版 Cisco Jabber Softphone カメラの HDX プラグアンドプレイはサポートされていません。Citrix カメラのインタラクションに HDX Webcam を使用することを推奨します。

### <span id="page-26-1"></span>フォールバックモードのマイクレベル

ユーザがヘッドセットをのプラグを抜き差しすると、VDI のフォールバックモードではマイクの レベルが 54% にリセットされます。これは Citrix オーディオデバイスマッピングの問題です。

### <span id="page-26-2"></span>複数のホストされた仮想デスクトップセッション

VDI 版 Cisco Jabber Softphone は、複数の HVD セッションで、期待どおりに動作しない場合があ ります。電話サービス接続には影響はありませんが、ビデオの場合やビデオをプレビューする際 に、ビデオまたはセルフビューの位置が間違っている場合があります。

### <span id="page-26-3"></span>リモート ディスプレイ プロトコルのサポート

VDI 版 Cisco Jabber Softphone は、次のプロトコルのみをサポートしています。

- Citrix ICA
- VMware: PC を介した IP (PCoIP) および VMware ブラスト

### <span id="page-26-5"></span><span id="page-26-4"></span>リモート問題レポートツール(**PRT**)

仮想チャネル接続が切断されている場合、リモート PRT 機能は動作しません。

### <span id="page-26-6"></span>フォールバックモードのセルフビュー

VDI フォールバックモードでは、セルフビューが Citrix HDX Web カメラまたは VMware 仮想 Web カメラ で表示されないことがあります。

### **1** つのセッションでホストされる仮想デスクトップ(**Windows Server 2019**)

VDI 版 Cisco Jabber Softphone 12.9(1) は、1 つのセッションでホストされる仮想デスクトップ (HVD)として Windows 2019 をサポートしていません。Windows 2019 が VMware VDI 環境でシ ングルセッションのデスクトップで、Jabber for Windows が VDI モードで実行されていない場合 は、次の回避策を使用してください。

HVD の Windows レジストリに次のように追加します。

[HKEY\_CURRENT\_USER\Software\Cisco Systems, Inc.\JVDI] "isVDIEnabled"="true"

レジストリを編集した後、Cisco Jabber を再起動します。

### <span id="page-27-0"></span>**SIP** プロファイル

Cisco ユニファイド クライアント サービス フレームワーク (CSF) デバイスを作成する場合は、デ バイスの**SIP**プロファイルを指定します。SIPプロファイルでは、登録タイマーおよびキープアラ イブ タイマー、メディア ポート、サイレント制御など、電話機の特定の SIP 情報を提供します。

#### Ú

セキュア電話プロファイルを選択した場合は、Certificate AuthorityProxyFunction (capf)認証モード を**Null** 文字列で指定しないでください。この設定を VDI 版 Cisco JabberSoftphone と併用すると、 Cisco Unified Communications Manager への Cisco Jabber 登録に失敗します。 **Important**

### <span id="page-27-1"></span>**VMware** ビューでは、**USB** カメラ リダイレクションはサポートされて いない

USB カメラリダイレクションは、VMware ビューではサポートされていません。

### <span id="page-27-2"></span>**VMware** のサポート

VDI 版 Cisco Jabber Softphone の12.8 以降では、ディスプレイ スケーリング モードがサポートされ ています。ユーザは [VMware オプション(VMware Options)] メニューを確認し、**[**スケーリング の表示を許可(**Allow Display Scaling**)**]** がオフになっていることを確認する必要があります。

VDI 版 Cisco Jabber Softphone は、VMWare および Citrix VDI 環境の両方で、Windows および Linux シンクライアント用の全画面表示およびウィンドウ表示をサポートしています。

### <span id="page-27-4"></span><span id="page-27-3"></span>音声メッセージの録音

Windows Server 2019 環境では、VDI 版 Cisco Jabber Softphone は、音声メッセージを録音できない 場合があります。この問題を解決するには、HVDのマイクのプライバシー設定を確認し、必要に 応じてアプリがマイクにアクセスできるようにします。

### <span id="page-27-5"></span>**HP Thin Pro** の制限事項

### プレゼンスの機能拡張

プレゼンスの機能拡張は HP Thin Pro では機能しません。

## <span id="page-28-0"></span>**MacOS** の制限

### <span id="page-28-1"></span>マルチモニタ

MacOS では、VDI 版 Cisco JabberSoftphone は全画面モードでの複数の物理モニタをサポートしま せん。Citrix Workspace では、[全画面で表示すべて使用(Use all displays in full screen)] 設定を必 ずオフにする必要があります。この設定では、現在のディスプレイで全画面モードがサポートさ れています。

## <span id="page-28-3"></span><span id="page-28-2"></span>**Windows** の制限事項

### マルチモニタ

Windows では、VDI 版 Cisco Jabber Softphone は、Citrix Workspace アプリの 複数仮想モニタ (「モ ニタレイアウト」機能) をサポートしません。

 $\mathbf l$ 

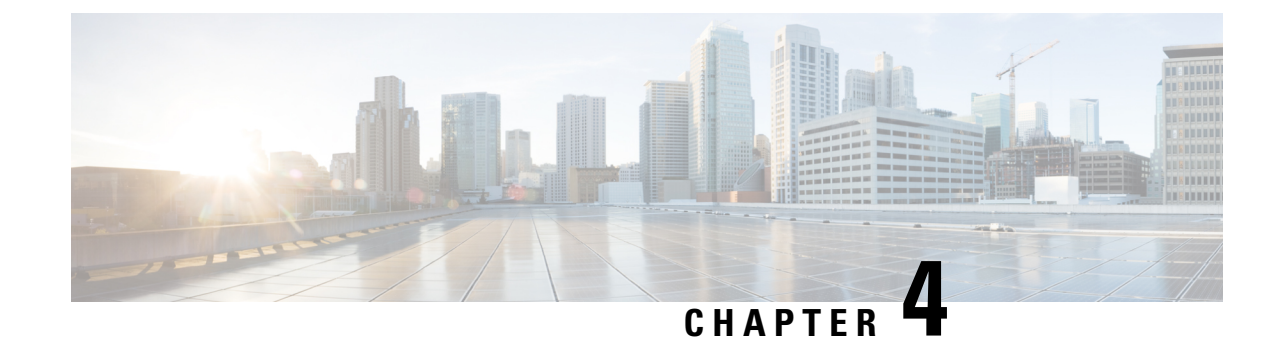

# <span id="page-30-0"></span>パフォーマンスと動作に関するメモ

• 一般的[なパフォーマンスと](#page-30-1)動作の注意 (23 ページ)

## <span id="page-30-2"></span><span id="page-30-1"></span>一般的なパフォーマンスと動作の注意

### **Jabra Bluetooth** デバイスの設定の調整

ほとんどの Jabra Bluetooth デバイスでは、オーディオ パスの立ち上げ時に短時間の遅延(約1~ 3 秒)が発生します。サポートされている Jabra Bluetooth デバイスの場合、Jabra Direct でデバイス 設定を変更すれば遅延をなくせます。詳細については、Jabra の Web サイトをご覧ください。

#### **Before you begin**

Jabra Direct をインストールする必要があります。

#### **Procedure**

- **Step 1** Jabra Direct を開きます。
- **Step 2** 設定を変更する Jabra デバイスをクリックします。
- **Step 3** [設定(Settings) ] をクリックします。
- **Step 4** [ソフトフォン(PC) (Softphone (PC))] をクリックして展開します。
- **Step 5 [**優先ソフトフォン(**Preferred softphone**)**]** リストから、**[Cisco Jabber]** を選択します。
- **Step 6** [電話回線を開く(Open phone line) ] を [オン(On)] に設定します。
- **Step 7** [PC オーディオ(PC audio)] を [オフ(Off)] に設定します。
- **Step 8 [適用 (Apply) ] をクリックします。**

### <span id="page-31-0"></span>カメラのホット スワップ

VDI 版 Cisco Jabber Softphone では、通話の開始時にビデオの品質が設定されます。サポートされ ている HD カメラのいずれかで通話を開始してから、標準解像度のカメラに切り替えると、ビデ オの品質が影響を受けます。カメラの切り替えは、通話と通話の間で行うことをお勧めします。

### <span id="page-31-1"></span>**Echo Cancellation**

エコー キャンセレーションは、音声コールに対してのみ有効になります。

### <span id="page-31-2"></span>**Jabra** ファームウェア

すべての Jabra デバイスが最新のファームウェアを実行していることを確認します。Jabra Direct を使用してファームウェアを更新できます。詳細については、Jabra の Web サイトをご覧くださ い。

### <span id="page-31-3"></span>ビデオ コーデックのパフォーマンス

ソフトウェアのデコードは CPU に大きく依存します。下位の Cpu を使用したCisco JVDI Clientの 推定 cpu 使用率は次のとおりです。

- 1.5 ghz、デュアル コア CPU: 65%(55 to75%)
- 1.5 GHz、クアッドコア CPU:35%(25〜45%)

組み込みのハードウェアデコーダを搭載したカメラを使用すると、CPUの負荷が軽減されます。

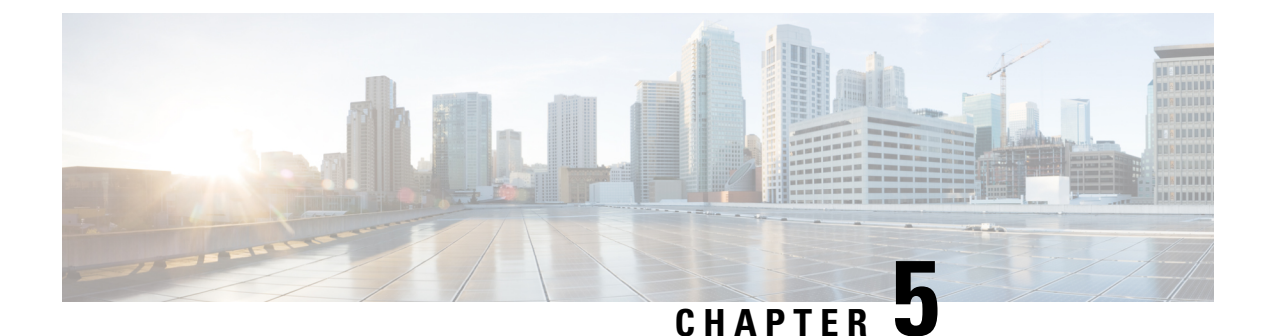

## <span id="page-32-0"></span>注意

- バグの[重大度](#page-32-1)レベル, on page 25
- バグの検索 (26 [ページ](#page-33-0))
- [リリース](#page-33-1) 12.9(2) で未解決の問題 (26 ページ)
- [リリース](#page-33-2) 12.9(2) で解決済みの問題 (26 ページ)
- [リリース](#page-34-0) 12.9(1) で未解決の問題 (27 ページ)
- [リリース](#page-34-1) 12.9(1) の解決済みの警告 (27 ページ)
- [リリース](#page-34-2) 12.9 で未解決の問題, on page 27
- [リリース](#page-34-3) 12.9 で解決済みの問題, on page 27

## <span id="page-32-1"></span>バグの重大度レベル

既知の不具合またはバグには、不具合の優先度を示す重大度レベルが設定されています。これら のリリース ノートには次のバグ タイプが含まれています。

- 重大度レベル 1 または 2 のすべてのバグ
- 重大度レベル 3 の重要なバグ
- 重大度レベル 6 の機能拡張要求を除く、お客様が発見したすべてのバグ

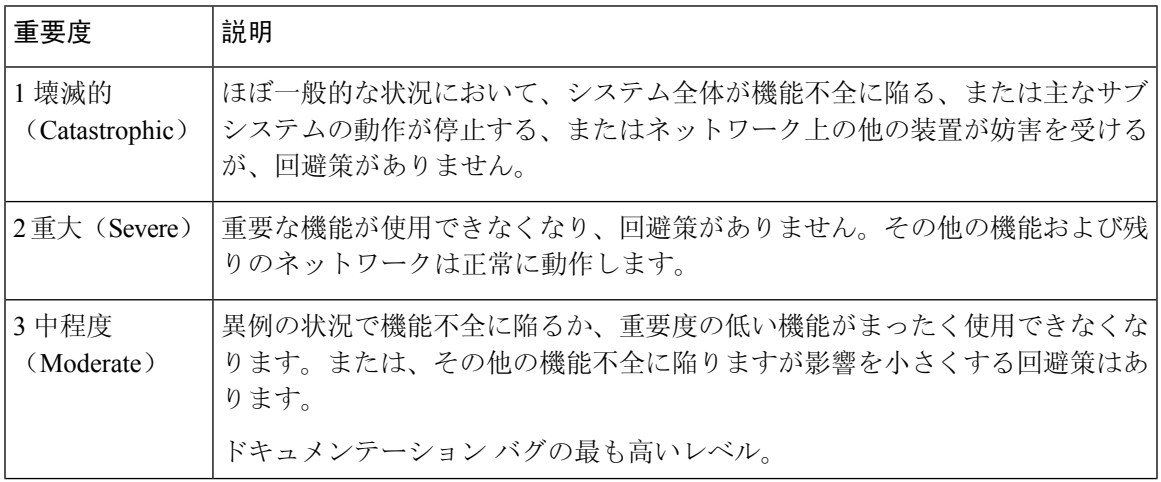

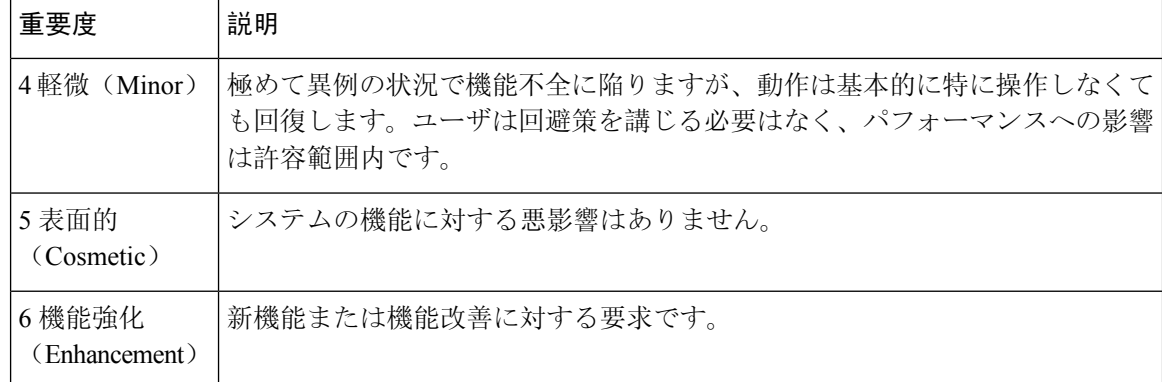

## <span id="page-33-0"></span>バグの検索

ここに示されていないバグを検索するには、バグ検索ツールを使用します。

#### 手順

- **Step 1** バグ検索ツールにアクセスするには、 <https://tools.cisco.com/bugsearch/search>をクリックします 。
- **Step 2** 自分の Cisco.com のユーザ ID とパスワードでサインインします。
- **Step 3** 特定の問題の情報を検索するには、[検索(Search for)]フィールドにバグID番号を入力してEnter を押します。または、製品およびリリースで検索できます。

## <span id="page-33-2"></span><span id="page-33-1"></span>リリース **12.9(2)** で未解決の問題

このリリースに未解決の不具合(バグ)はありません。

## リリース **12.9(2)** で解決済みの問題

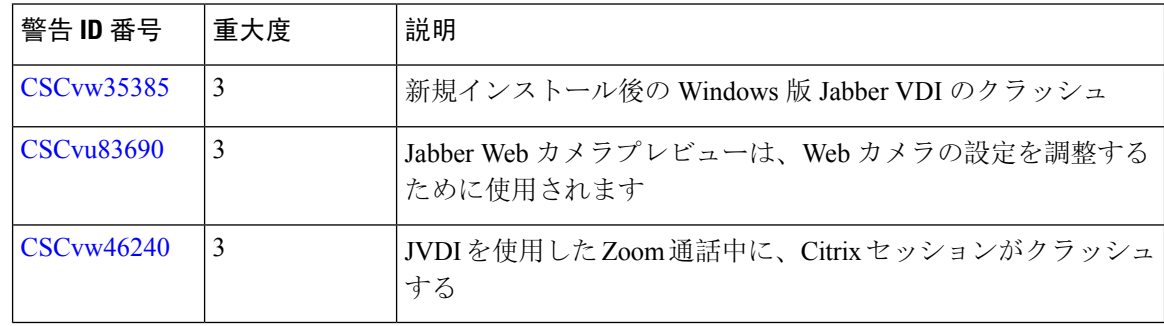

## <span id="page-34-0"></span>リリース **12.9(1)** で未解決の問題

このリリースに未解決の不具合(バグ)はありません。

## <span id="page-34-1"></span>リリース **12.9(1)** の解決済みの警告

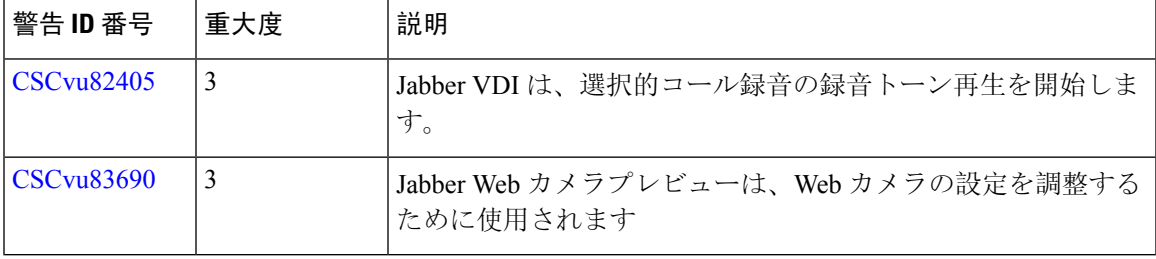

## <span id="page-34-2"></span>リリース **12.9** で未解決の問題

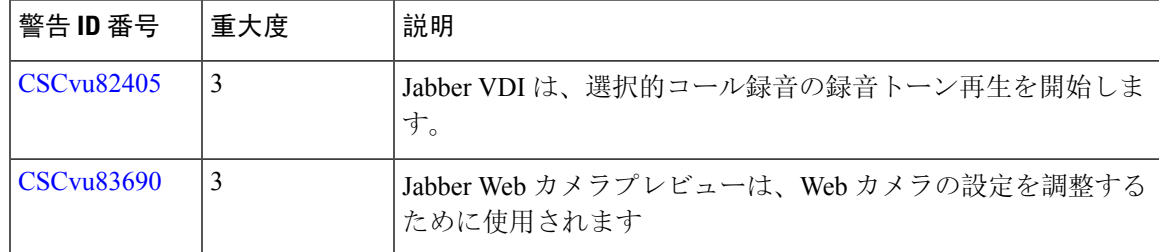

## <span id="page-34-3"></span>リリース **12.9** で解決済みの問題

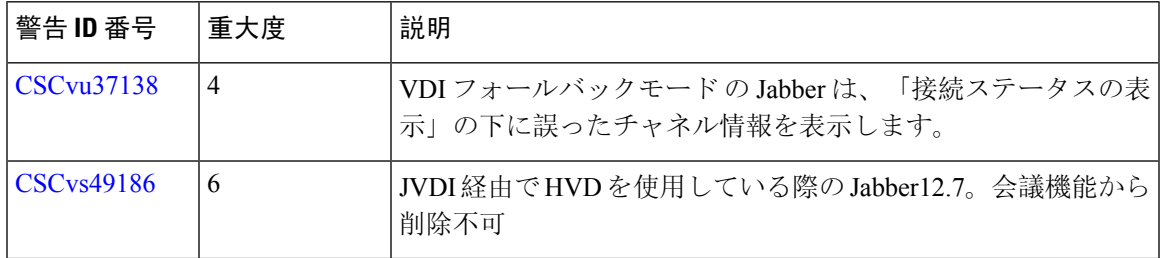

I